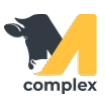

## **Создать номер кормления**

1. Откройте [группу кормления](http://m-complex.org/help/2734/103123/) и двойным кликом нажмите на номер кормления. Далее нажмите кнопку Показать все.

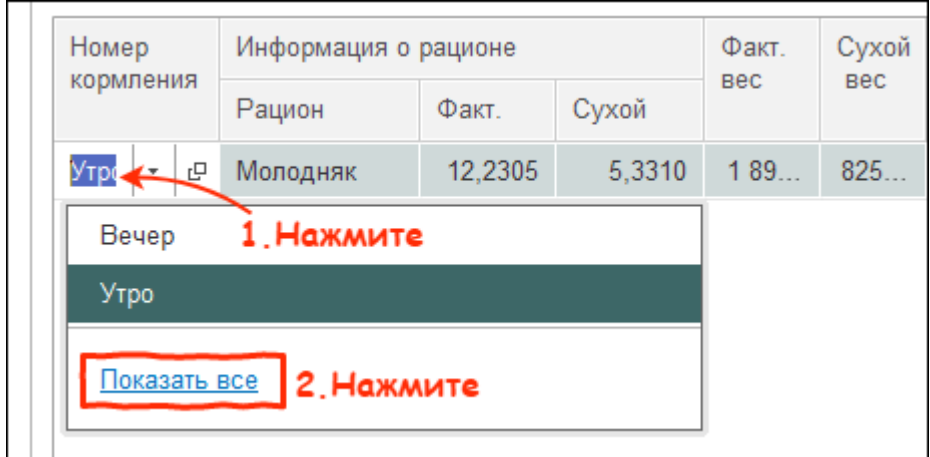

2. Нажмите кнопку Создать.

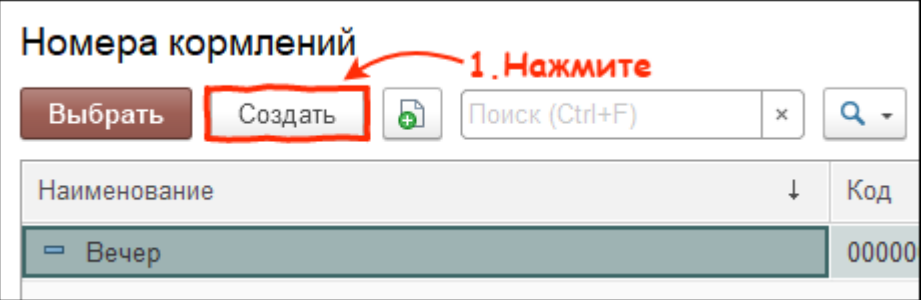

3. Введите наименование номера кормления и нажмите кнопку Записать и закрыть.

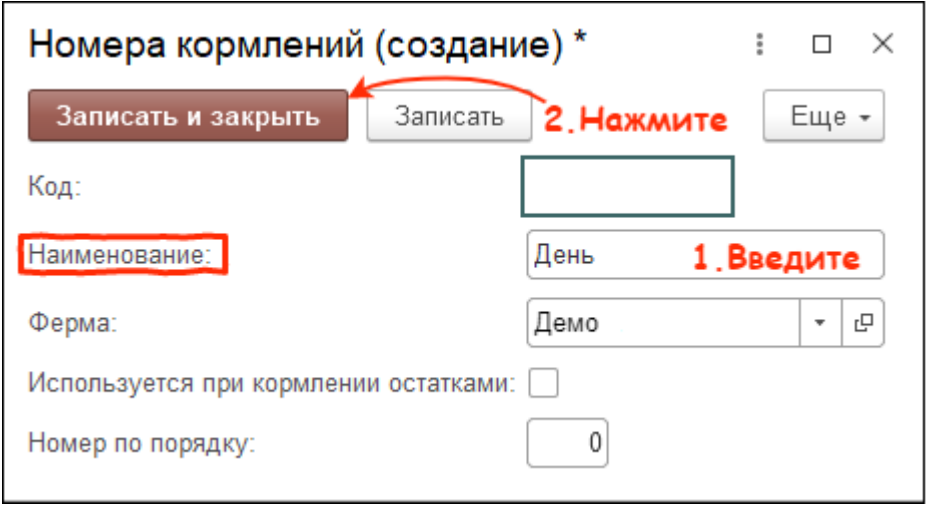

Итог:

- создан номер кормления
- номер кормления доступен для выбора при создании группы кормления